# **Eclipse Committer Bootcamp**

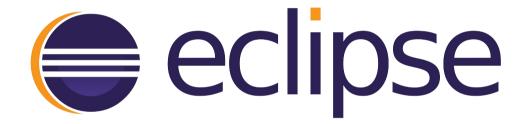

# Eclipse Committer Bootcamp

Wayne Beaton - Open Source Projects emo@eclipse.org

Sharon Corbett - Intellectual Property emo-ip-team@eclipse.org

Denis Roy - Information Technology webmaster@eclipse.org

# Questions During (or After) the Presentation

Email: emo@eclipse.org

# Companion Materials

https://wiki.eclipse.org/Development\_Resources/Committer\_Bootcamp

# Eclipse Committer Bootcamp

Part I: Exploiting the Eclipse Development Process for Fun and Profit

http://eclipse.org/projects/dev\_process

#### Agenda

- Open source rules of engagement
- Projects, Code, and Resources
- Who's Who
- Project Management Infrastructure
- Quiz

# The Eclipse Development Process

- Open source rules of engagement
- Governance, structure, definitions, reviews
- General framework for projects
- Day-by-day development rules/process is defined by the project

# Open Source Rules of Engagement

- Transparent
- Open
- Meritocracy

#### Transparent: Invite Participation

- Project discussions, minutes, deliberations, project plans, plans for new features, and other artifacts are open, public, and easily accessible
  - Use "dev" list for project-related discussion
  - Capture all work in Bugzilla records

#### Open: Accept Participation

- The same opportunity to all
- Everyone participates with the same rules
- There are no rules to exclude any potential contributors
  - Including direct competitors in the marketplace

# Meritocracy: Earn your Way in

- The more you contribute the more responsibility you will earn
- Leadership roles in Eclipse are also meritbased and earned by peer acclaim

#### Three Communities

- Users
  - Users are, well... users
- Adopters
  - Individuals, groups, organizations
  - Build products, extensions, based on your project
- Developers
  - Contributors, committers

# Provisioning

- Submit provisioning request
- IP Team handles committer paperwork
- Webmaster team provisions project resources

# Projects, Committers, and Resources

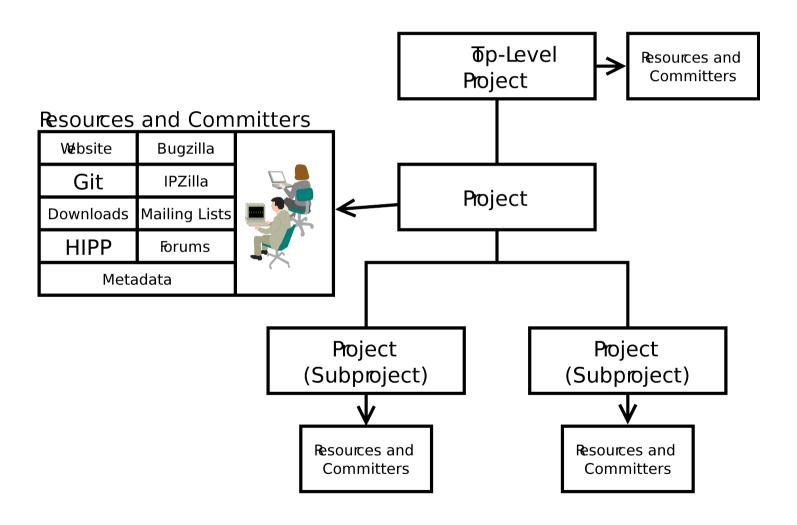

# Some Sharing

- A parent project may share:
  - Builds, Downloads
  - Website, mailing lists, and forums
- May not share:
  - Committers
  - Repositories, Bugzilla

# Leadership Chain

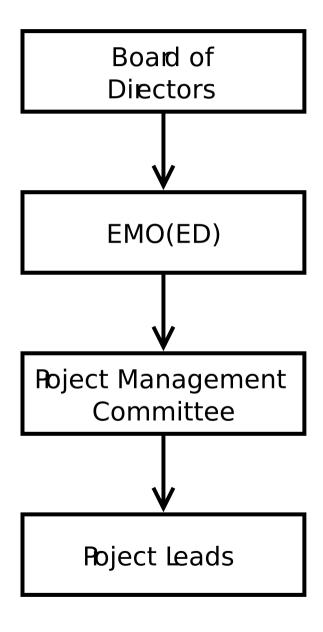

#### **Project Members**

- Project Management Committee (PMC)
  - Oversight, IP process, various approvals
- Project Lead(s)
  - Leadership. Duh.
- Committers
  - Eclipse IP Due Diligence Process
  - Eclipse Development Process

# Eclipse Management Organization (EMO)

- Eclipse Foundation Staff
- Architecture Council
- Planning Council
- EMO (ED): Executive Director
- Email: emo@eclipse.org

#### **Architecture Council**

- Stewards of the Eclipse Development Process
- Architectural oversight
- Best practices
- Mentors for new Eclipse projects
  - Use your mentors!

# **Planning Council**

- Simultaneous Release
- Cross-project planning
- Architectural issues
- User interface conflicts
- Other coordination and integration issues

# Project Metadata

- Project id
  - e.g. technology.egit, soa.winery, eclipse.jdt.ui
- Description, scope, logo, technology type
- Releases
- Relationships to other projects
- Build technologies

#### Project Metadata: The PMI

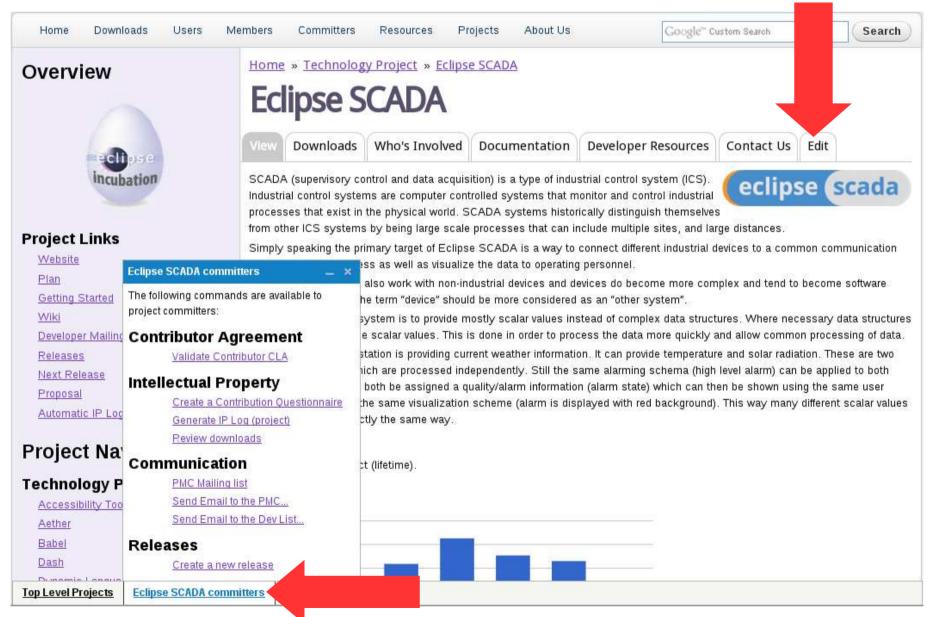

# Project Metadata

- Description
  - Present tense
  - "elevator pitch"
- Scope
- Logo
- Categorization
- Links
- More...

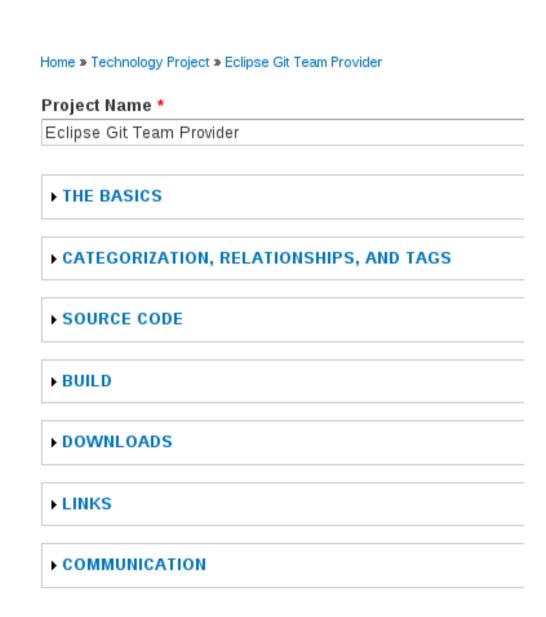

# PMI: Categorization

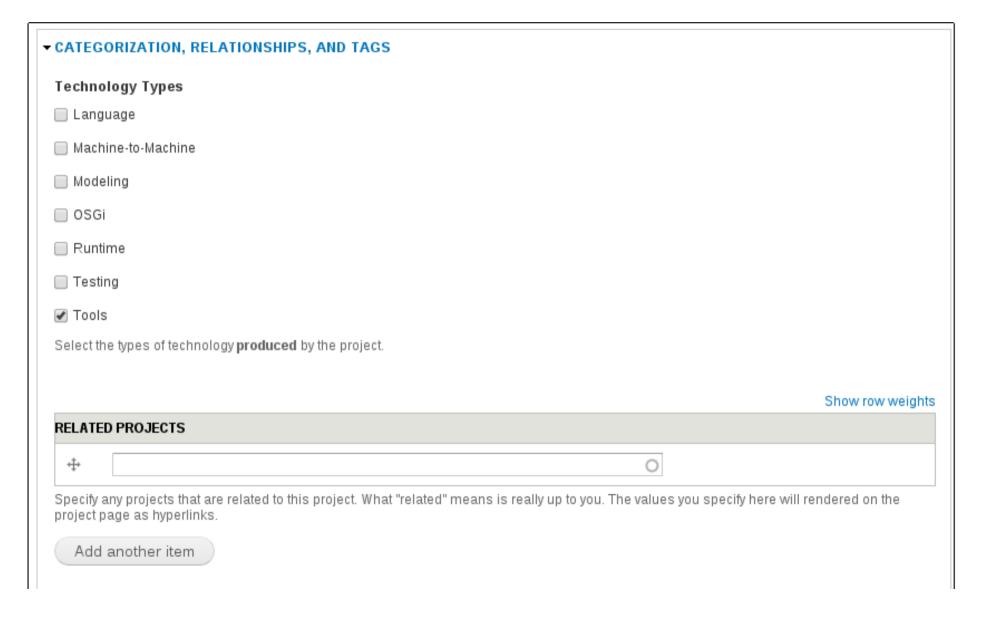

#### PMI: Source Code

- Contribution
   Message
- Bugzilla
- Source
   Repositories

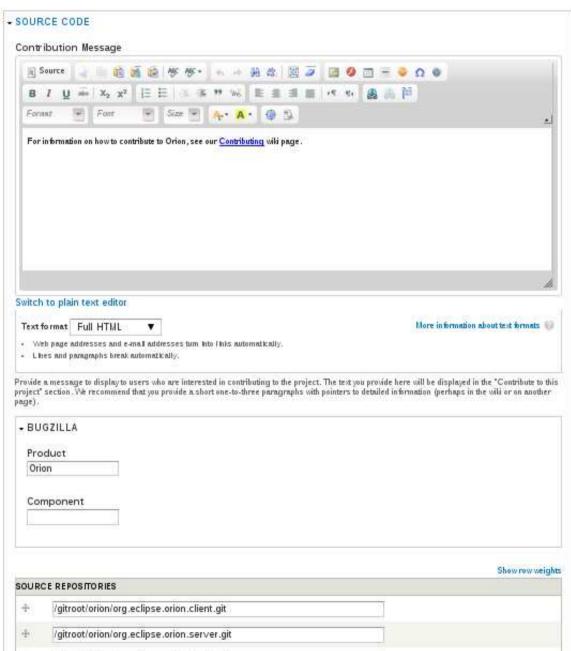

#### PMI: Build

- Description
- Build Technologies
- Documentation
- Links

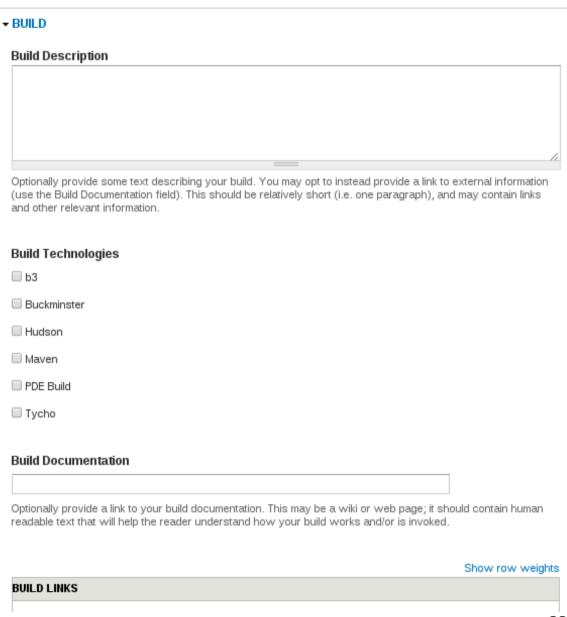

#### PMI: Downloads

- "Big Button" URL
- Message
- Marketplace
- Update sites
- Downloads

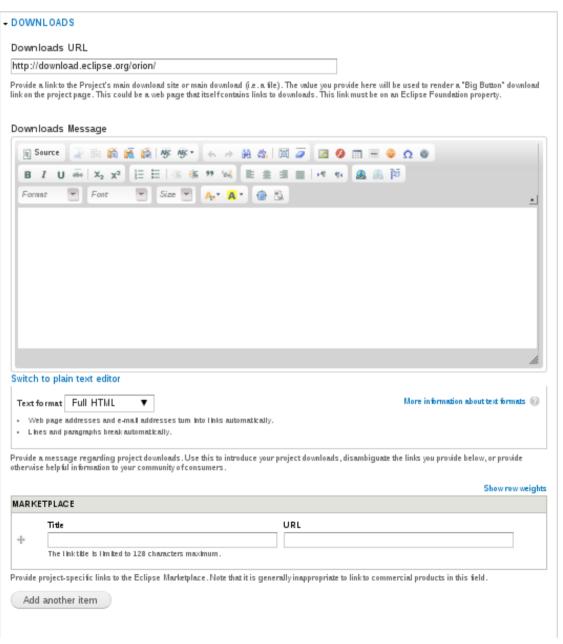

#### PMI: Releases and Reviews

Releases and reviews have their own records

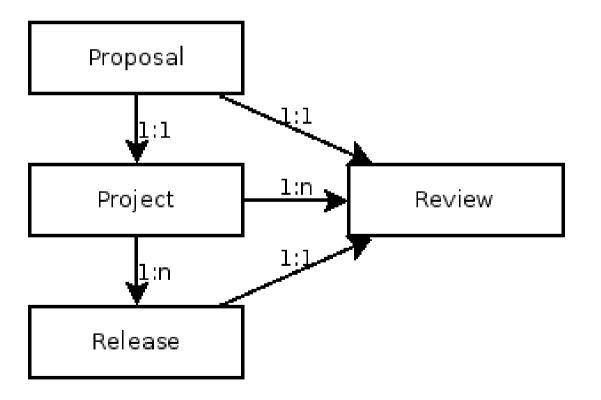

# Defining a New Release

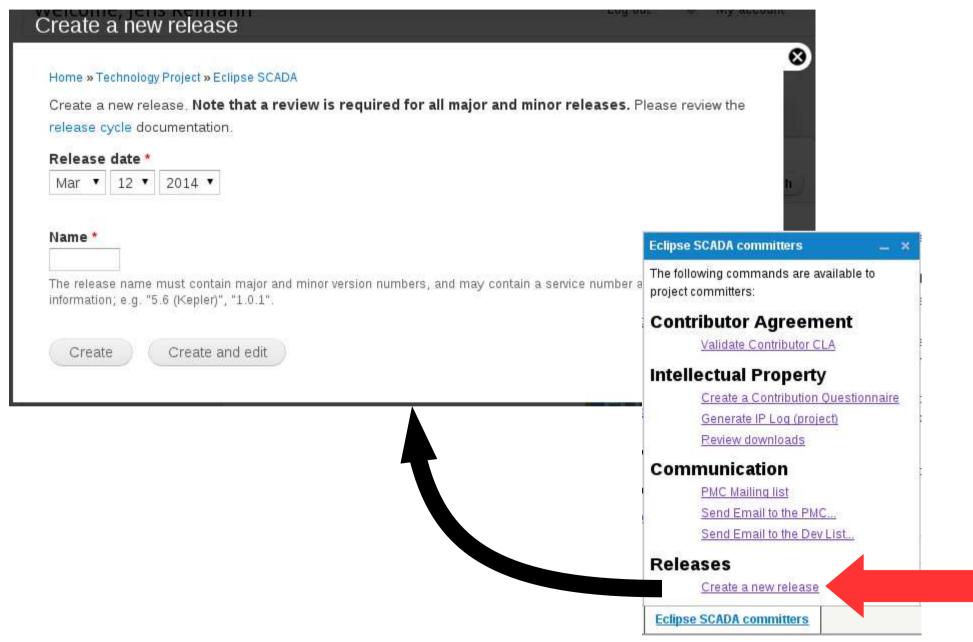

#### Release Metadata

- Name
  - e.g. "3.4", "4.4"
- Description
  - Present tense
  - "Elevator Pitch"
- Release Date
- Release Type (major, minor, service)

#### Theme Items

#### Name

1.0.0

#### Description

Implement and stabilize a first version of the described features including a defined API.

#### Committed

https://bugs.eclipse.org/bugs/buglist.cgi?list\_id=5533390&classification=Modeling&query\_format=advanced&bug\_status=REOPENED&bug\_

A Bugzilla search URL that indentifies the committed items for this theme in this release.

#### Themes:

#### 1.0.0

Implement and stabilize a first version of the described features including a defined API.

#### Committed Items

Many ComposedAdapterFactory instantiations without disposal [368340] (target milestone: 1.0.0)

Update Site is missing dependencies to features [381403] (target milestone: 1.0.0M4)

Model ECPPorject and ECPRepository with EMF [379562] (target milestone: 1.0.0M1)

[ECP2] use context.getEditingDomain() instead of AdapterFactoryEditingDomain.getEditingDomainFor() [381128] (target milestone: 1.0.0M2)

Modularize ECP for (better) reuse in other containers other than 3.x editors [382328] (target milestone: 1.0.0M1)

ECP should be runnable in a non-cdo and/or non-emfstore context [382365] (target milestone: 1.0.0M1)

Performance optimization of model element deletion [382516] (target milestone: 1.0.0M3)

#### **Project Plans**

Home » SOA Platform Project » BPMN2 Modeler Project » 1.0

#### BPMN2 Modeler Project 1.0 Plan

1.0

#### Description

- Paragraph, no-bullets preferred
- Milestones
  - Name, date, description
- Themes
  - Bugzilla URLs
- Optional
  - Deliverables, Compatibility,
     Target Environments,
     Internationalization

#### Description:

The BPMN2 Modeler is a graphical modeling tool which allows creation and editing of BPMN 2.0 spec compliant diagrams. The tool is built on Eclipse Graphiti and uses the MDT BPMN2 project as the underlying model. This release represents the first stable version of the editor.

Version 1.0, while still not a final, polished product, is very stable and offers a very complete API that achieves the goals set for this release. The project leadership would like to thank the university researchers and community users who helped define and refine the editor API (you know who you are s) and for making BPMN2 Modeler a better product.

#### Deliverables:

- · Generic BPMN2 editor
- · jBPM extension plug-in
- · Code samples and tutorials

#### Compatibility:

This, and all releases going forward, will only support Graphiti version 0.10.x and higher. If the Graphiti project releases a new version with breaking API changes, BPMN2 Modeler will be updated to support those new versions of Graphiti.

A new extension point has been added to allow an extension plug-in to provide its own Graphiti Tool Behavior. See <u>Bug 419406</u> for details.

The class hierarchy for Custom Tasks has been refactored to allow extension plug-ins to define custom extensions for BPMN 2.0 connection elements as well as shapes. See <u>Bug 416769</u> for details.

Also see the New & Noteworthy page for more information about compatibility issues.

#### Internationalization:

String externalization for all UI messages will be addressed in the next service release scheduled for end of Q4, 2013.

#### Target Environments:

This release requires Java 6 and is targeted for Kepler. Testing has been done on the following hardware/OS platforms:

- MS-Windows 7
- Fedora Linux 18
- Mac OS-X 10.8 Mountain Lion

| Name  | Date       | Description                 |
|-------|------------|-----------------------------|
| M1    | 2012/08/15 | Initial Contribution        |
| M2    | 2012/09/15 | Milestone Build             |
| RC1   | 2012/09/30 | Release Candidate for 0.1.0 |
| 0.1.0 | 2012/10/15 | Code Stabilization Release  |

#### Links and Stuff

- Cross Project Issues Dev mailing list
  - https://dev.eclipse.org/mailman/listinfo/cross-project-issues-dev
- Project-specific mailing lists
  - https://dev.eclipse.org/mailman/listinfo/<short-name>-dev
  - https://dev.eclipse.org/mailman/listinfo/<pmc-short-name>-pmc
- Development Resources
  - http://wiki.eclipse.org/Development Resources
- The Eclipse Development Process
  - http://eclipse.org/projects/dev process
- Project Metadata
  - https://wiki.eclipse.org/Project\_Management\_Infrastructure/Project\_Metadata
- The Project Management Infrastructure
  - http://wiki.eclipse.org/Project\_Management\_Infrastructure
- Starting a Project
  - http://wiki.eclipse.org/Development\_Resources/HOWTO/Starting\_A\_New\_Project

# The Eclipse Intellectual Property Process and You

#### Part II

Sharon Corbett
Intellectual Property Management

#### AGENDA

- Eclipse Intellectual Property Overview
- Origin of Eclipse Code
- Secure Necessary Rights
- Due Diligence Process Poster
- Project Licensed Contribution
- Applicable Project Licenses
- Arranging an Initial Project CQ
- IPzilla

#### What is...

# INTELLECTUAL PROPERTY

(IP) Legal concept which refers to creations of the mind for which exclusive rights are recognized!

# A Brief Explanation of the Eclipse IP Policy

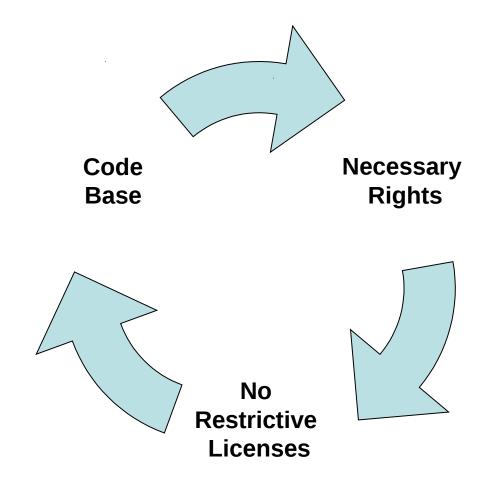

# Benefits of the Eclipse IP Management

Reduced risk of copyright infringement

Reduced risk of litigation

Developer Freedom

## Who has a Role to Play?

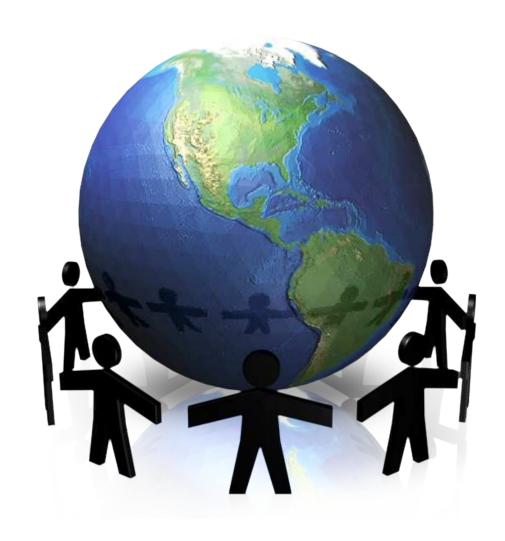

#### Everyone has a Role to Play!

- Committers
- PMC
- Project
- The Eclipse Foundation

## Origin of Eclipse Code

- Code originates from one of the following three sources:
  - Contributions from Eclipse Committers
  - Contributions from Contributors
  - Contributions from third party sources (e.g., another open source project)

#### Securing Necessary Rights

#### Committers:

- Legal Agreements are entered into to secure the necessary rights to have the code included in the Eclipse repository:
  - Member Committer Agreement
  - Individual Committer Agreement
  - Employer Consent Form (if individual is employed)

#### Securing the Necessary Rights

- Contributor Contributions
  - Eclipse CLA Required

## Securing the Necessary Rights

 Contributions from Third Party Sources (e.g. another open source project)

– Project Contribution Mechanism?

## Due Diligence Process

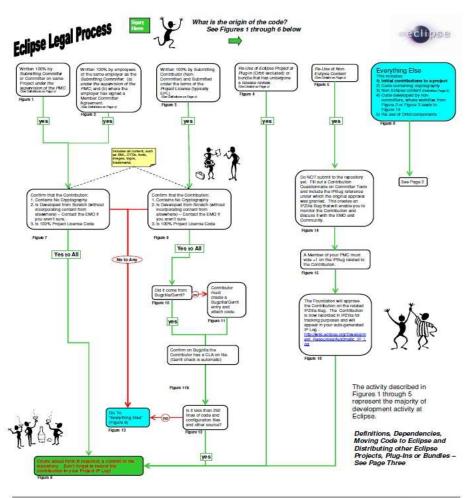

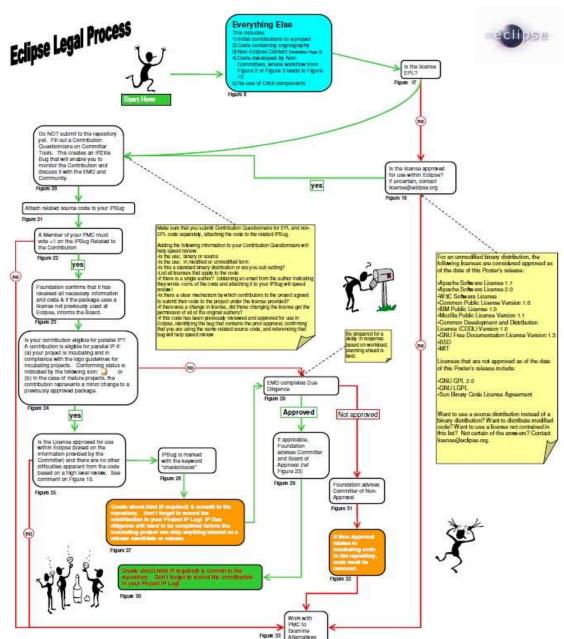

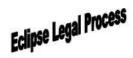

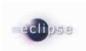

#### Definitions:

"Project License" – your default Project license will be the EPL. Any other licensing strategy requires a unanimous vote of the Eclipse Board of Directors.

"Non-Eclipse Content" - any code maintained on servers other than those of the Eclipse Foundation.

"Under Supervision of the PMC" – refers to general supervision; sufficient to ensure the code being submitted is in line with the goals of the project from a technical standpoint. This level of supervision may vary by project. Determination is to be made by the relevant PMC of the project.

"Submitting Committer" – An Eclipse committer on the project at the time of development. Code developed prior to becoming an Eclipse committer requires due diligence review.

#### Third Party Dependencies:

Does your project work with or depend on other third party content?

Please consult the <u>Eclipse Third Party Dependency Policy</u>

<a href="http://www.eclipse.org/org/documents/Eclipse Policy and Procedure for 3rd Party Dependencies Final.pdf">http://www.eclipse.org/org/documents/Eclipse Policy and Procedure for 3rd Party Dependencies Final.pdf</a>

#### Moving Code to Eclipse:

Interested in moving code from somewhere else to Eclipse and maintaining it at Eclipse? Contact emo@eclipse.org

#### Distributing Eclipse Projects, Plug-Ins & Bundles - Guidelines:

<u>Release Candidate Distributions</u> <u>must not contain</u> Non-Release Candidate (e.g. not "RC1" or final release "1.0") distributions from other Eclipse Projects as such releases may contain non-reviewed and approved content.

<u>Release Candidate Distributions</u> **may pre-req** Non-Release Candidate (e.g. not "RC1" or final release "1.0") distributions from other Eclipse Projects provided the downstream consumer is made aware that the content that is being pre-req'd may contain non-reviewed and approved content.

Non-Release Candidate Distributions may contain Non-Release Candidate (e.g. not "RC1" or final release "1.0") distributions from other Eclipse Projects.

Non-Release Candidate Distributions may pre-req Non-Release Candidate (e.g. not "RC1" or final release "1.0") distributions from other Eclipse Projects.

<u>Simultaneous Release</u>: All Projects participating in the Release Candidate for the simultaneous release must be Release Candidate themselves. The above guidelines apply to any Project wishing to pre-req or incorporate other Eclipse Projects.

# Contribution Questionnaires (CQs)

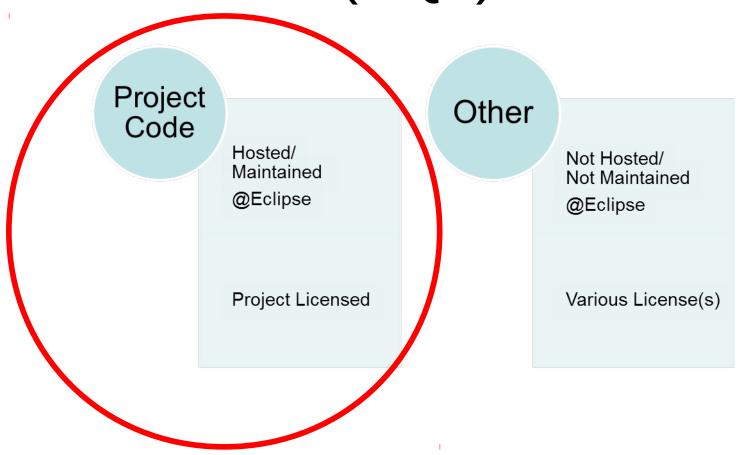

#### Eclipse Project License

EPL (Typical)

**Dual Licensed Scenarios are Possible** 

Non-Code, Example, and Other Content: EPL, CCSA 2.0, CC 3.0 (Unported)

# Types of Project Licensed CQs

Initial to Kick off a Project **Community Contributions Authored by other Committers** Moving to Eclipse

# Arranging a Project Licensed CQ

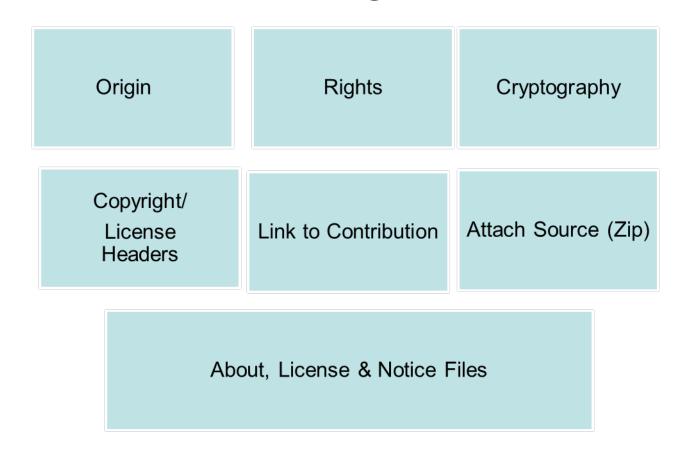

#### Submit a CQ

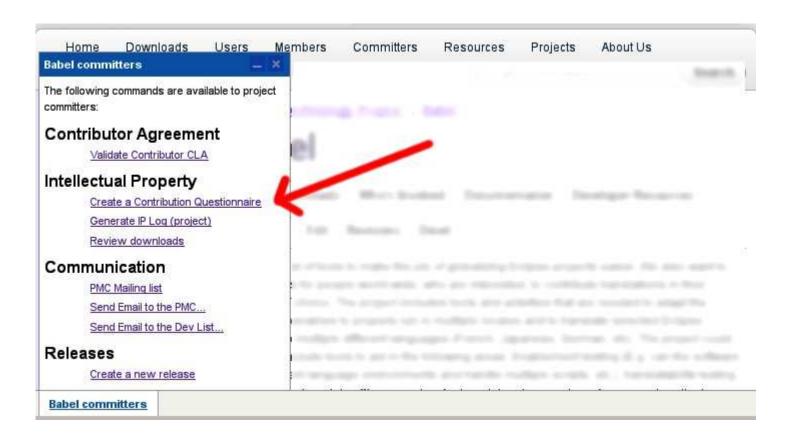

#### Welcome to IPZILLA

| eclipse                                                       |                                                                 | - IRZILLA                                                                                                    |                                                                                      |                 |
|---------------------------------------------------------------|-----------------------------------------------------------------|----------------------------------------------------------------------------------------------------|--------------------------------------------------------------------------------------|-----------------|
| PZilla – Search fo                                            | r CQs                                                           |                                                                                                    |                                                                                      |                 |
| lome   New   Search   Ju                                      | mp to CQ #:                                                     | G   Reports   My Re                                                                                                    | quests   <u>Preferences</u>   <u>Log out</u> sharon.corbett@eclipse.org   <u>Ter</u> | ms of Use       |
| E                                                             | J.                                                              |                                                                                                    |                                                                                      | Advanced Search |
| ive me some help (re                                          | eloads page).<br>s all of the words/strir                       | ngs 💌                                                                                                    | Search                                                                               |                 |
| Product:                                                      | Component:                                                      |                                                                                                    | Target:                                                                              |                 |
| birt datatools dsdp eclipse foundation-internal               | birt<br>birt.ece<br>datatools.connec                            |                                                                                                    | 2007-10 E<br>2007-11<br>2007-12<br>2008-01 T                                         |                 |
| Comment: contain                                              | s the string                                                    | ~                                                                                                    |                                                                                      |                 |
| The URL: contain                                              | s all of the words/strir                                        | ngs 🔻                                                                                                    |                                                                                      |                 |
| Keywords: contain                                             | s all of the keywords                                           | •                                                                                                    |                                                                                      |                 |
| Status:                                                       | Resolution:                                                     | State:                                                                                                    | Priority:                                                                            |                 |
| UNCONFIRMED ANEW ASSIGNED REOPENED RESOLVED VERIFIED CLOSED * | FIXED<br>INVALID<br>WONTFIX<br>DUPLICATE<br>WORKSFORME<br>MOVED | approved<br>awaiting_analysis<br>awaiting_board_appi<br>awaiting_committer<br>awaiting_project<br>awaiting_pmc<br>awaiting_emo | P1 ^ P2 P3 P4 P5                                                                     |                 |
|                                                               |                                                                 |                                                                                                    | CQ Changes                                                                           |                 |
| Any one of:                                                   | and CQ Numbers<br>Any or                                        | ne of                                                                                                    | Only CQs changed between:                                                            |                 |
| the CQ assigned                                               |                                                                 | e CQ assignee                                                                                                    | and Now                                                                              |                 |
| the reporter                                                  |                                                                 | e reporter                                                                                                    | (YYYY-MM-DD or relative dates)                                                       |                 |
| <ul><li>a CC list meml</li><li>a commenter</li></ul>          |                                                                 | CC list member<br>commenter                                                                                                    | where one or more of the following chang                                             | jed:            |
| contains                                                      | ▼ conta                                                         |                                                                                                    | [CQ creation] Alias  Assignee CC list accessible?                                    |                 |
| Only include 🔻 C                                              | Qs numbered:                                                    | ma congrated list)                                                                                                    | and the new value was:                                                               |                 |

End Part 1

#### **Eclipse Committer Bootcamp**

Part III: Provisioning & Server Resources http://eclip.se/q

## Agenda

- The team
- Server infrastructure overview
- You Eclipse Foundation account, committer ID
- Project provisioning process
- Committing your initial contribution
- Interacting with users and other developers
- Asking for help
- Quiz

#### Your Webmaster Team

Matt Ward – Server Samurai

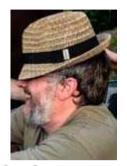

Thanh Ha – Build Guru / Git Ninja

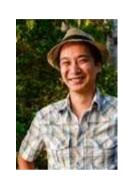

Denis Roy – Just Some Guy

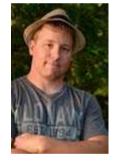

Web Developers: Chris Guindon
 & Edouard Poitras

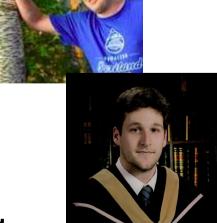

webmaster@eclipse.org

#### Server Infrastructure

- 3 Cabinets in Ottawa, Canada
- 60 kW redundant AC power
- 1 Gbps backends
- 1 Gbps BGP-4 bandwidth (rate limited)
- 45 TB/month
- 45M web pages/month (www & wiki)
- Download servers: 9M files/day (14M hits)
- ~60 download mirrors worldwide
- 99.995% service availability

#### **ECLIPSE.ORG SERVER INFRA - OCTOBER 2013**

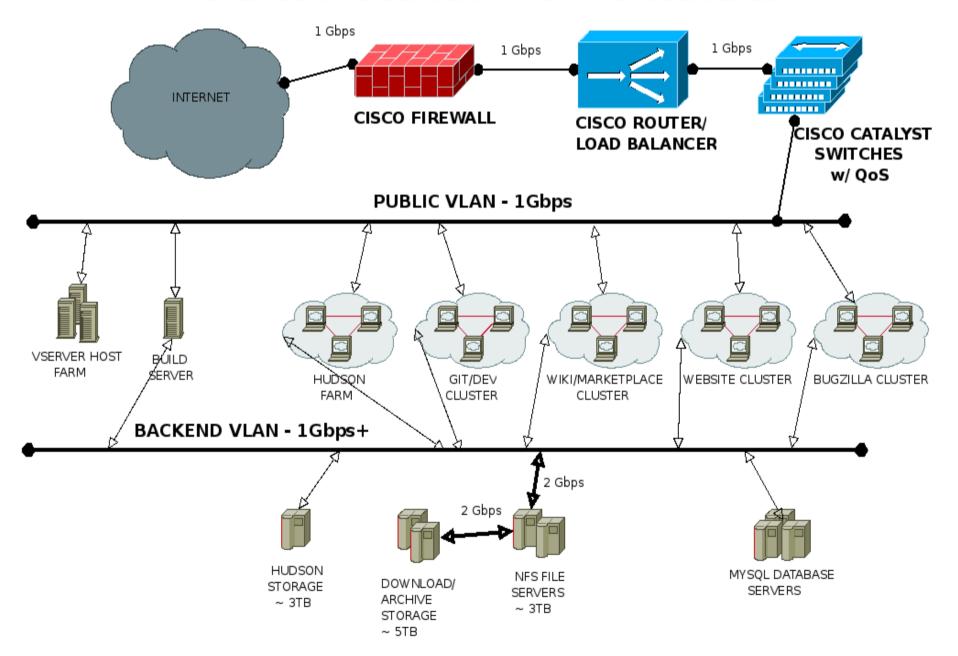

#### Source Code: Git, Gerrit

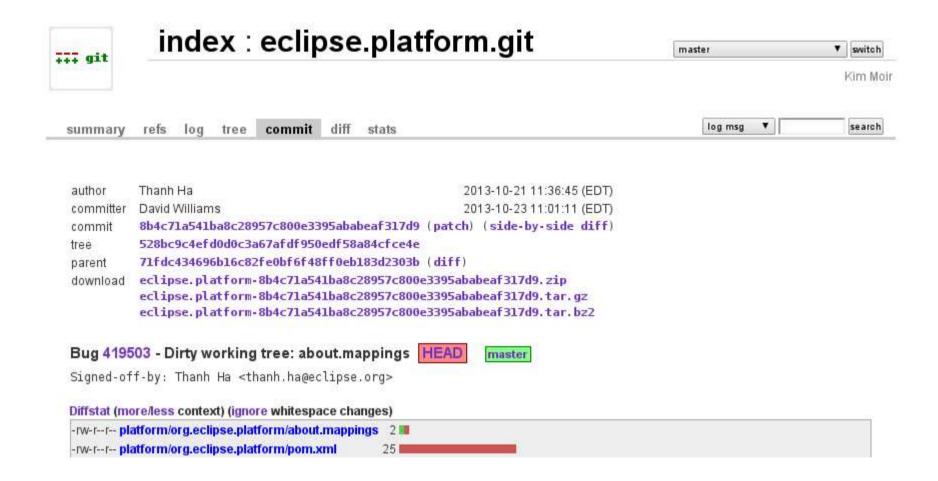

http://git.eclipse.org

#### Gerrit Code Review

- Any contributor can push to Gerrit repository
- Review/vote before merging with master
  - Committer votes
  - Hudson "votes"

http://git.eclipse.org/r

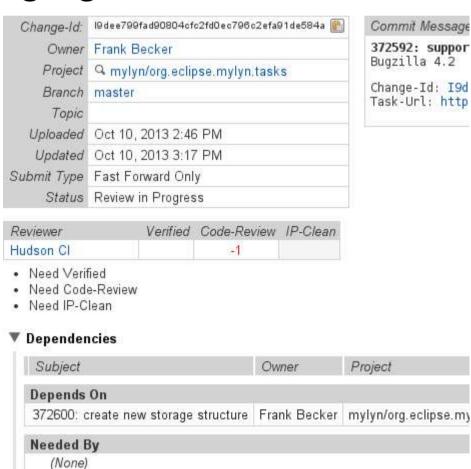

## Contributions and Community

- Contributions come in through Bugzilla or Gerrit
- CLA (Contributor License Agreement)
- Everyone must sign-off!

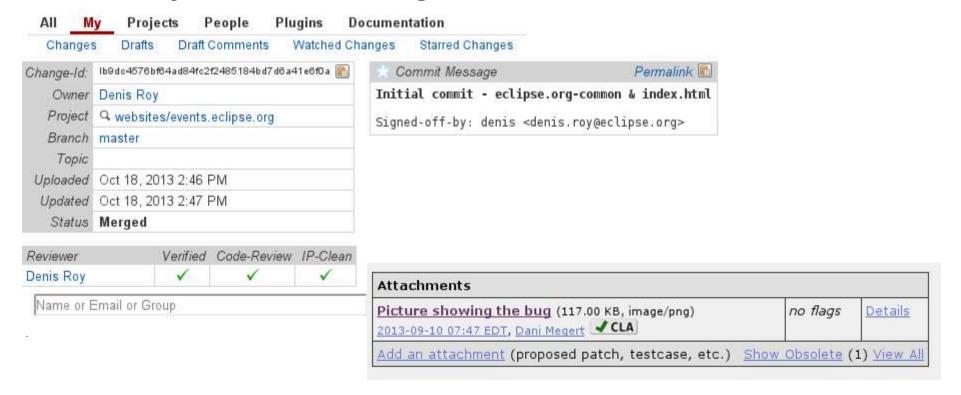

#### CLA

http://projects.eclipse.org

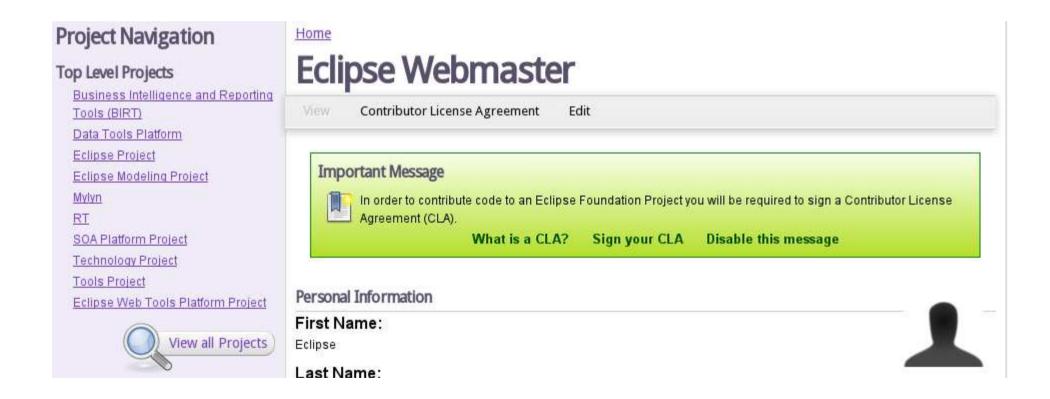

# Issue Tracker: Bugzilla

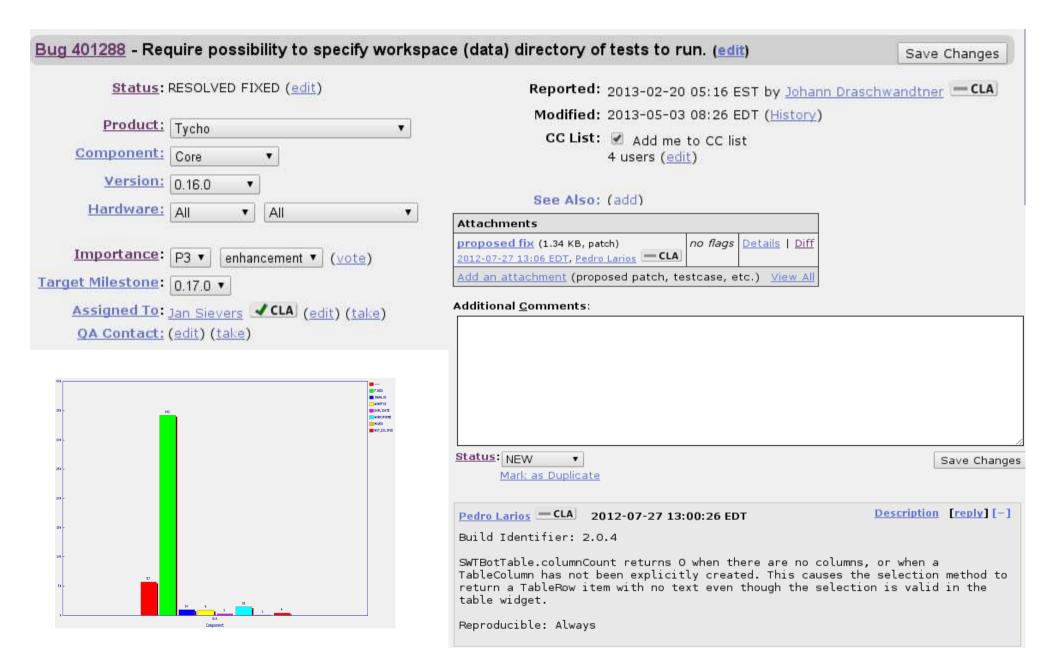

# User Community: Forums

|               | How Install Spring in Eclipse 3.7  By: Missing name Mising name on Tue, 08 October 2013                                                             | 2  | 230 | Tue, 08 October 2013 11:36<br>By: <u>Missing name Mising name</u> � |
|---------------|----------------------------------------------------------------------------------------------------|----|-----|---------------------------------------------------------------------|
| <b>&gt;</b>   | <u>Installed the standard version of eclipse, Do I have to install jre else?</u> standard, jre,  By: <u>Zhg Mising name</u> on Mon, 07 October 2013 | 11 | 389 | Tue, 08 October 2013 07:31<br>By: Zhg Mising name ♦                 |
| <b>&gt;</b> • | What is different between Standard version and IDE for developer? distinct among versions of ide  By: Zhg Mising name on Sun, 06 October 2013       | 15 | 648 | Tue, 08 October 2013 04:01<br>By: Zhg Mising name ♦                 |
| <b>&gt;</b>   | Eclipse + Blackberry + Phonegap project Run Phonegap OTA in Eclipse  By: Paul Kilroy on Mon, 07 October 2013                                        | 0  | 781 | Mon, 07 October 2013 23:17<br>By: <u>Paul Kilroy</u> ♦              |
| 0             | wiki.eclipse.org/Eclipse.ini  By: Russell Bateman on Mon, 07 October 2013                                                                           | 2  | 243 | Mon, 07 October 2013 17:37<br>By: <u>Russell Bateman</u> ◆          |

|    |     | does eclipse support javascript autocomple  |   | ray zhang         | 10/09/2013 01:55 |
|----|-----|---------------------------------------------|---|-------------------|------------------|
|    | 107 | Auto Numbering                              | • | awdesh parihar    | 05:10 AM         |
| E  |     | > 🌣 Jetty support on WinCE                  |   | Jay Bhatt         | 08:27 AM         |
|    |     | Need help getting started with dandelion pl | • | Paul Bowyer       | 08:27 AM         |
| T. |     | > 🌣 Cannot Find the Download link           |   | Jayant Rajpurohit | 08:44 AM         |
|    | 10  | Eclipse + OpenKM                            | • | Ralph Laskowski   | 09:24 AM         |
| E  |     | > 🔆 Re: Cannot Find the Download link       |   | Denis Roy         | 09:39 AM         |
| 4  |     | * Eclipse Suddenly Won't Start Up           | • | Mike McGuire      | 11:57 AM         |

## Developer Community: Mailing Lists

# List archive of Jubula-dev for September 2013 List Home 2013 Index for all years <- Previous Month Search jubula-dev for: Search jubula-dev for:

#### Using jubula-dev

To post a message to all the list members, send email to jubula-dev@eclipse.org. You must be subscribed to the list be this list, visit the jubula-dev Archives or subscribe to this list's RSS feed ...

#### Subscribing to jubula-dev

All contributions you make to our web site are governed by our **Terms Of Use**. Your interactions with the Eclipse Foundati provide us about yourself are governed by our **Privacy Policy**.

Subscribe to jubula-dev by filling out the following form. You will be sent email requesting confirmation, to prevent others f hidden list, which means that the list of members is available only to the list administrator.

| Your email address:                                                                         |                                          |     |  |  |
|---------------------------------------------------------------------------------------------|------------------------------------------|-----|--|--|
| Your name (optional):                                                                       |                                          |     |  |  |
| You may enter a privacy password below. This provides only mild security,                   | but should prevent others from messing w | ith |  |  |
| subscription. Do not use a valuable password as it may be emailed back to you in cleartext. |                                          |     |  |  |

#### Accounts

- Committer ID vs. Email ID
- Committer ID for SSH & Portal
- Email for everything else
- This is Open Source -- Email addresses are shown!

## **Eclipse Foundation Forges**

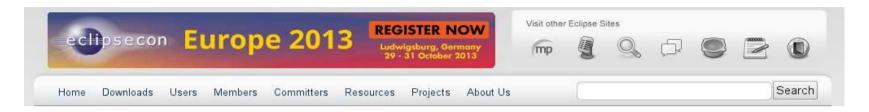

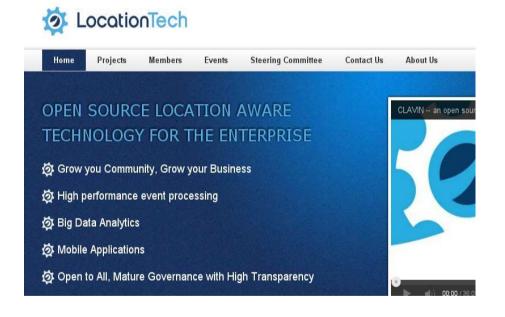

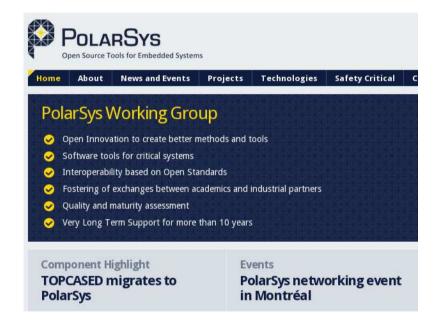

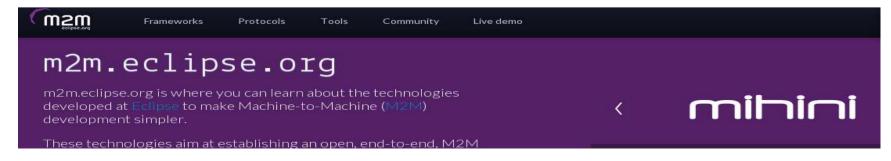

#### Project Provisioning process

- Project space: Git, www.eclipse.org, Bugzilla, Mailing Lists, Forum
- Committing IP-approved Initial Contribution to git.eclipse.org
- Culling history on Github-hosted repos

#### Project Website

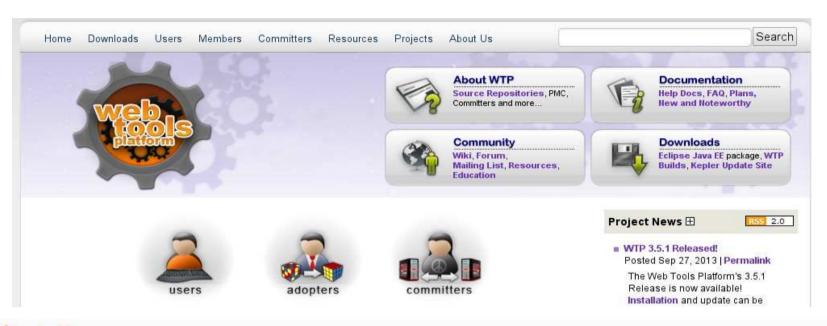

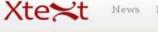

News Download 7 Languages

Documentation Community Xtend Eclipse.org

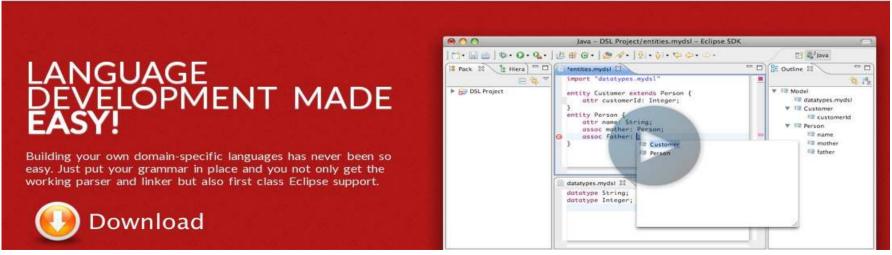

#### Interacting With Others

- Dev lists for committers (typically)
- Forums for user discussions (again, typically)
- Eclipse.org-committers mailing list
- Cross-project-issues-dev mailing list
- Bugzilla Eclipse Foundation > Community
- webmaster@eclipse.org (Servers & Infra)
   emo@eclipse.org (Project, community & process)

#### **Eclipse Committer Bootcamp**

Part II: Managing Your Project

http://eclipse.org/projects/dev process

# Agenda

- Community development
- Elections
- Releases, plans, and reviews
- IP Logs
- Quiz

### Writing code is fun, but...

- Open source rules of engagement
  - Transparency, openness, meritocracy
- Have project-specific diversity goals
  - Building diversity takes work
- Actively court contributors
- Be responsive when they do come
  - "Kill with kindness"

## Pragmatically Speaking...

- Keep project information up-to-date
  - Project and release metadata, website, downloads
- Project code must be buildable
- Have a contribution guide
  - "Getting started"
  - CONTRIBUTING file in project repositories
  - https://bugs.eclipse.org/397644

### Contribution Guide

- Git, Gerrit, GitHub, ...
- Issue tracking (Bugzilla)
  - "Help wanted" issues
- Project plan
- How to build
- How to engage (mailing lists, forums, Bugzilla)

### Outreach

- Present at conferences
- Social media: Blog, tweet, ...
- Author papers, articles, ...
- You know your community best
  - Where do they hang out?
- Help potential contributors find you
  - Serving one community can build another
  - e.g. A happy user community builds the adopter community; a large adopter community drives contribution

# Spend Time With the Community

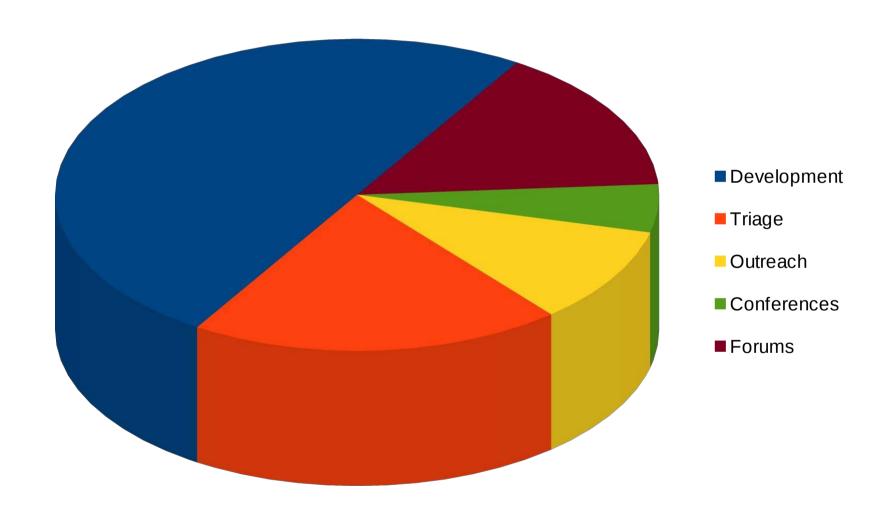

### Meritocracy

- Nominees need to prove themselves
- How much merit is enough?
  - Project-specific (work with your PMC)
  - Tends to be qualitative, not quantitative
- Nomination criteria:
  - Source code contributions
  - Forum activity
  - Subject matter expert
  - **–** ...

### **Election Workflow**

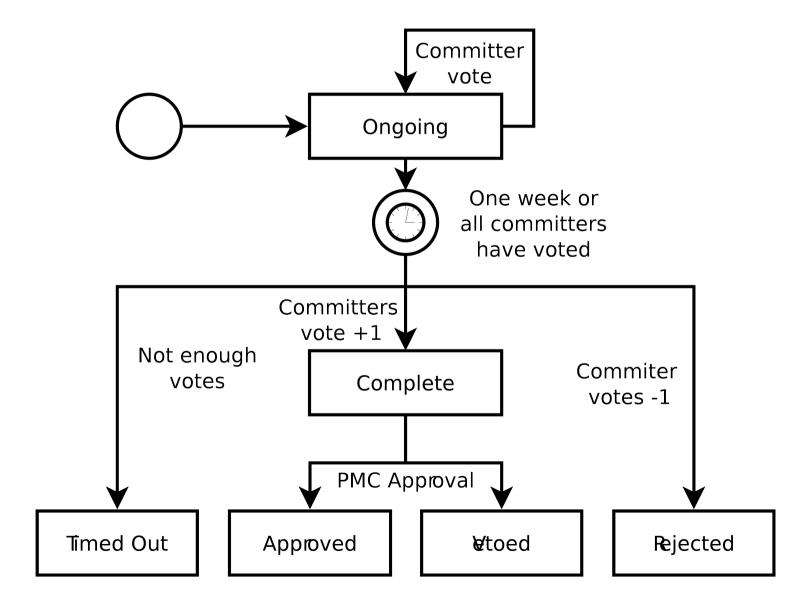

# Project Lifecycle

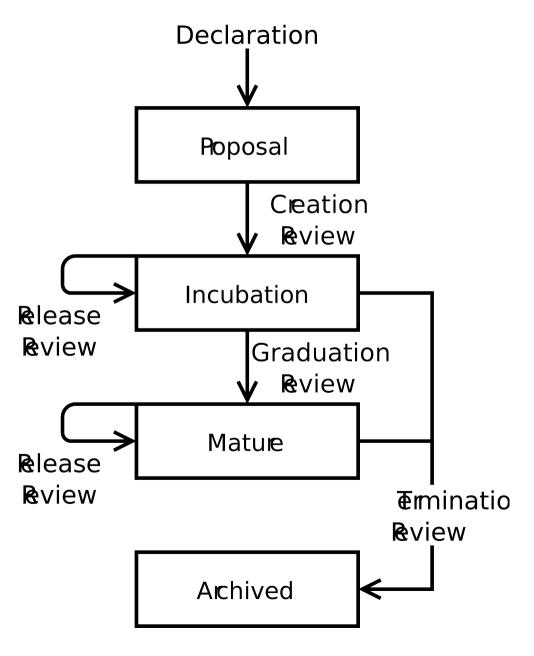

### Releases

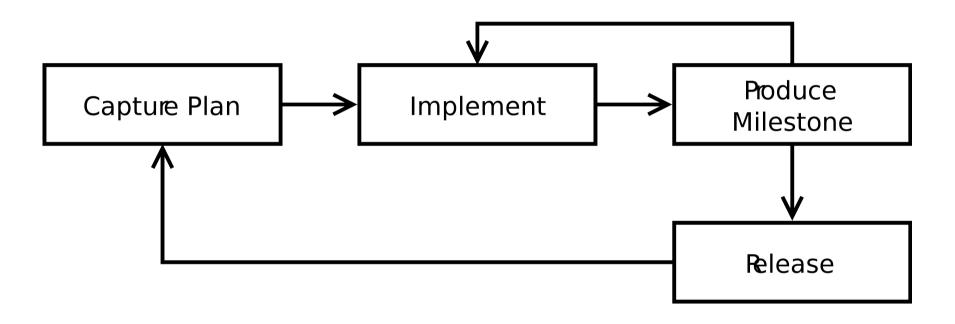

# Project Plans

- Description
  - Paragraph, no-bullets preferred
- Milestones
  - Name, date, description
- Themes
  - Bugzilla URLs
- Deliverables, Compatibility, Target Environments, Internationalization

Home » SOA Platform Project » BPMN2 Modeler Project » 1.0

#### **BPMN2 Modeler Project 1.0 Plan**

1.0

#### Description:

The BPMN2 Modeler is a graphical modeling tool which allows creation and editing of <u>BPMN 2.0 spec</u> compliant diagrams. The tool is built on Eclipse Graphili and uses the MDT BPMN2 project as the underlying model. This release represents the first stable version of the editor.

Version 1.0, while still not a final, polished product, is very stable and offers a very complete API that achieves the goals set for this release. The project leadership would like to thank the university researchers and community users who helped define and refine the editor API (you know who you are \$\sigma\$) and for making BPMN2 Modeler a better product.

#### Deliverables:

- · Generic BPMN2 editor
- · jBPM extension plug-in
- · Code samples and tutorials

#### Compatibility:

This, and all releases going forward, will only support Graphiti version 0.10.x and higher. If the Graphiti project releases a new version with breaking API changes, BPMN2 Modeler will be updated to support those new versions of Graphiti.

A new extension point has been added to allow an extension plug-in to provide its own Graphiti Tool Behavior. See <u>Bug 419406</u> for details.

The class hierarchy for Custom Tasks has been refactored to allow extension plug-ins to define custom extensions for BPMN 2.0 connection elements as well as shapes. See  $\underline{\text{Bug}} = 16769$  for details.

Also see the New & Noteworthy page for more information about compatibility issues

#### Internationalization:

String externalization for all UI messages will be addressed in the next service release scheduled for end of Q4, 2013

#### Target Environments:

This release requires Java 6 and is targeted for Kepler. Testing has been done on the following hardware/OS platforms

- MS-Windows 7
- Fedora Linux 18
- Mac OS-X 10.8 Mountain Lion

| Name  | Date       | Description                                                    |
|-------|------------|----------------------------------------------------------------|
| M1    | 2012/08/15 | Initial Contribution                                           |
| M2    | 2012/09/15 | Milestone Build                                                |
| RC1   | 2012/09/30 | Release Candidate for 0.1.0                                    |
| 0.1.0 | 2012/10/15 | Code Stabilization Release                                     |
| 0.2.0 | 2012/12/12 | API Stabilization Release                                      |
| 0.2.1 | 2013/01/12 | Bug Fix Release                                                |
| 0.2.2 | 2013/02/07 | Bug Fix Release                                                |
| 0.2.3 | 2013/02/15 | Bug Fixes and New Example                                      |
| 0.2.4 | 2013/04/09 | Bug Fixes and New Features                                     |
| 0.2.5 | 2013/04/25 | Bug Fixes and New Features                                     |
| 0.2.6 | 2013/06/07 | Bug Fixes and New Features                                     |
| 0.2.7 | 2013/08/30 | Bug Fixes and New Features                                     |
| 1.0M1 | 2013/10/15 | 1.0 Milestone 1                                                |
| 1.0   | 2013/10/30 | 1.0 Release and Graduation                                     |
| 1.0.1 | 2013/12/01 | String Externalization, Internationalization and Documentation |

#### Themes:

#### Graduatio

This version marks the first stable release of BPMN2 Modeler. See the Architectural Issues section for a discussion of the goals of this release.

## Defining a New Release

### Eclipse Git Team Provider Releases

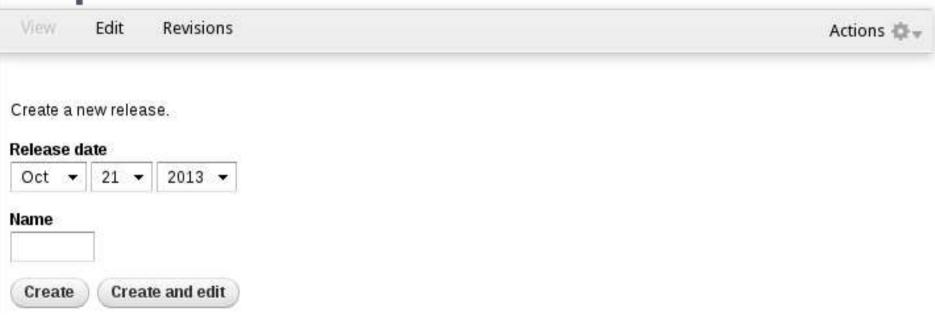

<sup>\*</sup>This will change; "Add a Release" will be moved under "Actions" https://bugs.eclipse.org/420020

### ...Release Metadata

### Eclipse Git Team Provider 2.4

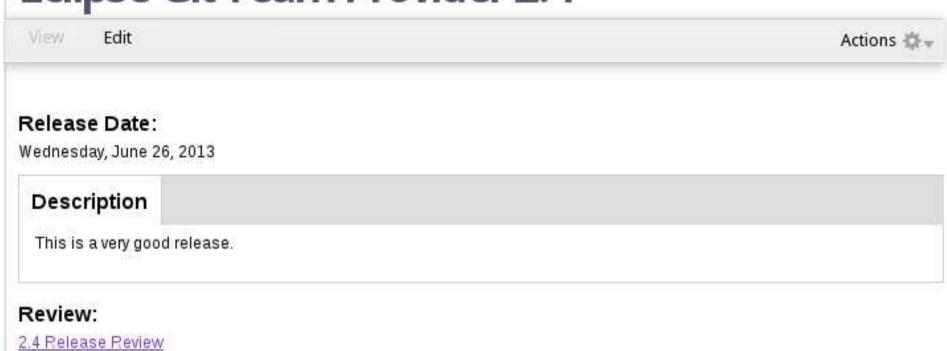

### Theme Items

#### Name

1.0.0

#### Description

Implement and stabilize a first version of the described features including a defined API.

#### Committed

https://bugs.eclipse.org/bugs/buglist.cgi?list\_id=5533390&classification=Modeling&query\_format=advanced&bug\_status=REOPENED&bug\_

A Bugzilla search URL that indentifies the committed items for this theme in this release.

#### Themes:

#### 1.0.0

Implement and stabilize a first version of the described features including a defined API.

#### Committed Items

Many ComposedAdapterFactory instantiations without disposal [368340] (target milestone: 1.0.0)

Update Site is missing dependencies to features [381403] (target milestone: 1.0.0M4)

Model ECPPorject and ECPRepository with EMF [379562] (target milestone: 1.0.0M1)

[ECP2] use context.getEditingDomain() instead of AdapterFactoryEditingDomain.getEditingDomainFor() [381128] (target milestone: 1.0.0M2)

Modularize ECP for (better) reuse in other containers other than 3.x editors [382328] (target milestone: 1.0.0M1)

ECP should be runnable in a non-cdo and/or non-emfstore context [382365] (target milestone: 1.0.0M1)

Performance optimization of model element deletion [382516] (target milestone: 1.0.0M3)

### Release Review

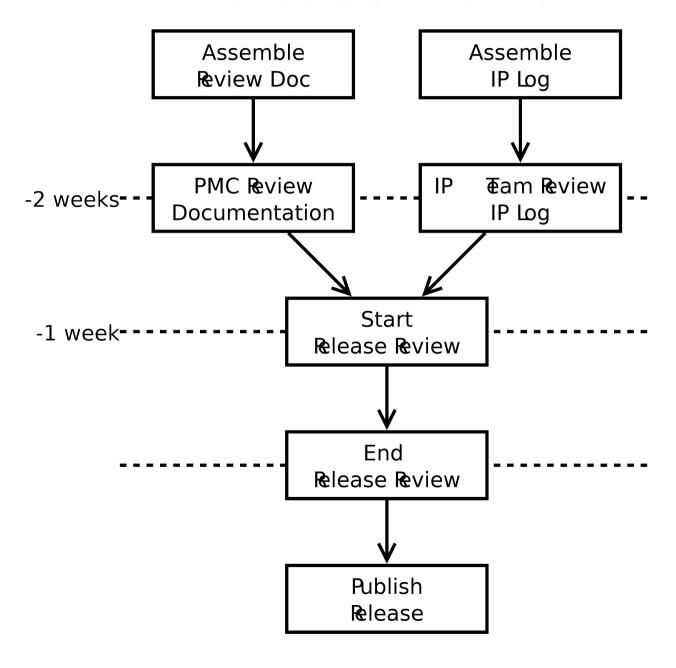

### Release Review

- Major/minor releases
  - Release review
  - IP Log approval
  - Plan to spend time planning/documenting release
- Service/Bugfix-only releases
  - No review
  - No IP Log approval

### Release Naming

- <major>.<minor>.<service>
  - e.g. 0.3, 1.2.4, ...
- Release
  - e.g. 0.7
- Milestones
  - Use the expected release name with M/RC
  - e.g. 0.7M1, 0.7M2, 0.7M3, 0.7RC1, 0.7RC2
  - Not for general public consumption

### Incubation

- incubation
- Releases conventionally use pre-1.0 names
- Incubation branding
  - Incubation logo on their project home and primary download pages
  - Downloads include the word "incubation" in the filename
    - Not required for JAR files
  - Bundle and feature names include the word "incubation"
    - Not required for "Bundle-SymbolicName"s
- Incubation ends with a graduation review
  - Generally combined with a release review

### Other Reviews

### Graduation

- Generally combined with a release review
- Demonstrate committer familiarity with EDP/IP policy
- API stability, quality code

### Termination

- Lack of development resources, will, interest, ...
- Done?
- Continuation, Promotion

# IP Logs

- The IP Log Generator
- IP Log review process

# The IP Log Generator

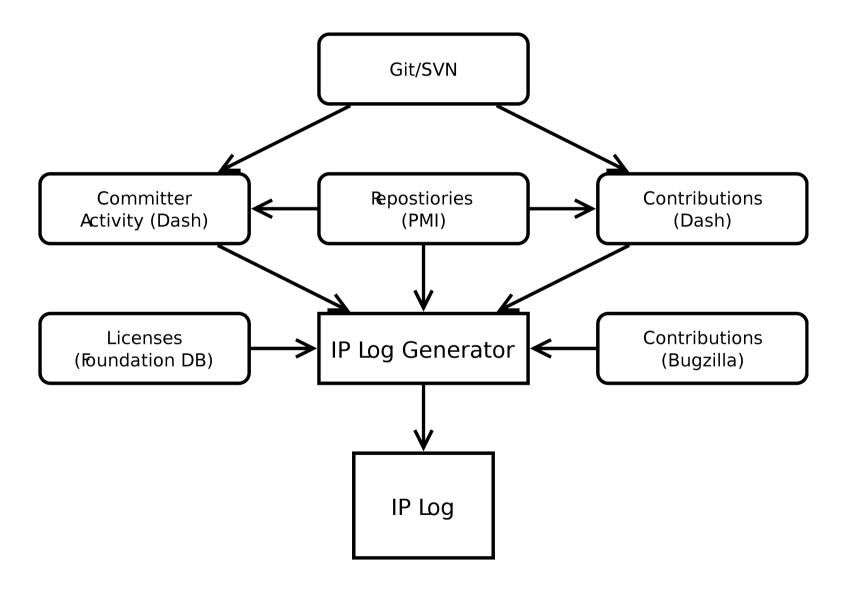

### Git Commits

commit d6cf52411377a039fc2906378711091a26e932cb

Author: Some Body <somebody@somewhere.com>

Date: Wed May 29 16:17:36 2013 +0200

Hide unwanted common navigator action bar items

This change hides unwanted 'Link with Editor' and 'Customize View...' items from the local toolbar and the view menu.

See bug 409722 for restoring the feature of activating the editor when changing the selection using 'Link with Selection'.

Bug: 350686

Change-Id: Ia2bd5091303d1b0a738157effc24e4dac5a7d0c7

Also-by: Some Bodyelse <somebodyelse@nowhere.com> Signed-off-by: Some Body <somebody@somewhere.com>

### Handling Git Contributions

- Must sign a CLA
- Commit structure
  - Author credentials captured in the "Author" field
  - \*A single line summary in the message field
  - A "Signed-off-by" entry with matching credentials in the message footer.

# **Bugzilla Contributions**

| Attachments                                |                          |                              |  |  |
|--------------------------------------------|--------------------------|------------------------------|--|--|
| Patch with a fix (5.04 KB, patch)          | andrew.eisenberg: iplog+ | <u>Details</u>   <u>Diff</u> |  |  |
| 2010-07-23 20:18 EDT, Kris De Volder - CLA |                          |                              |  |  |
| Add an attachment (proposed patch, testo   | <u>View All</u>          |                              |  |  |

# IP Log Review

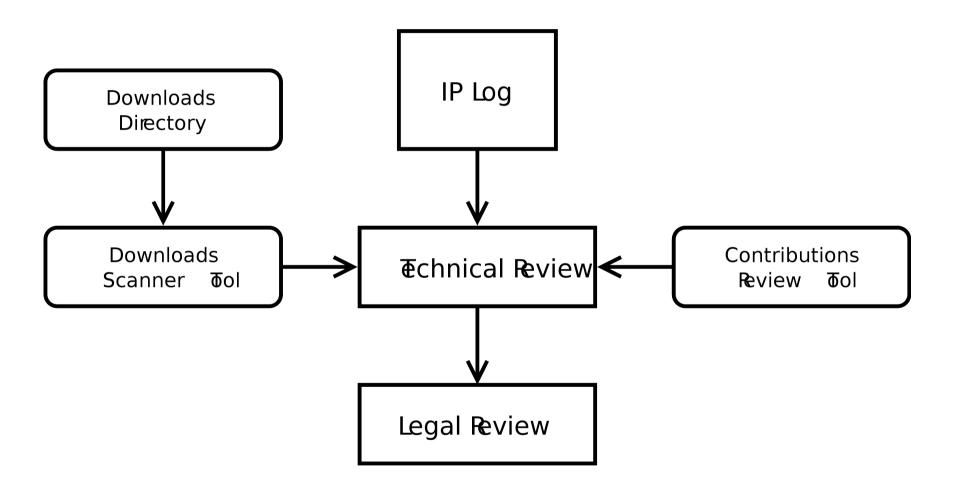

### The Download Scanner

- Linked from project page's "Action" menu
- Validates third-party library use in project download directories
- Limited to Java/OSGi-based files
- Should be considered a guide
  - Committers are responsible for following the Eclipse IP policy and process
- Don't count on this tool to get it exactly right

# Links and Stuff (1/2)

- Eclipse Develpment Process
  - http://www.eclipse.org/projects/dev\_process
- Committer Due Diligence Guidelines
  - http://www.eclipse.org/legal/committerguidelines.php
- Release Cycle
  - http://wiki.eclipse.org/Development\_Resources/HOWTO/Release\_Cycle
- Release Review
  - https://wiki.eclipse.org/Development\_Resources/HOWTO/Release\_Reviews
- Contribution Guide
  - https://bugs.eclipse.org/bugs/show\_bug.cgi?id=397644
  - http://git.eclipse.org/c/egit/egit.git/plain/SUBMITTING\_PATCHES
  - http://wiki.eclipse.org/EGit/Contributor\_Guide

# Links and Stuff (2/2)

- Incubation Branding
  - http://wiki.eclipse.org/Development\_Resources/HOWTO/Conforming\_Incubation\_Branding
- Handling Git/Gerrit Contributions
  - http://wiki.eclipse.org/Development Resources/Handling Git Contributions
- Download Scanner
  - http://www.eclipse.org/projects/tools/downloads.php
- Bugzilla Contributions Review
  - http://www.eclipse.org/projects/tools/ip\_contribution\_review.php
- IP Logs
  - http://wiki.eclipse.org/Development\_Resources/IP\_Log
- IP Log Generator
  - http://wiki.eclipse.org/Development\_Resources/Automatic\_IP\_Log
  - http://www.eclipse.org/projects/ip\_log.php

# Agenda

- Using Third Party Libraries
- Approved Licenses
- Arranging a Third Party CQ
- Reuse
- Parallel IP
- Due Diligence Review
- Tooling
- Review Outcome
- IP Best Practices

# Contribution Questionnaires (CQs)

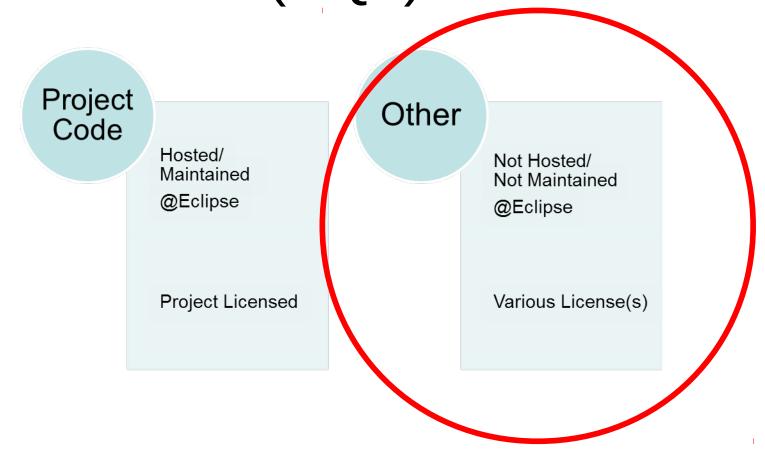

# Approved Third Party Licenses

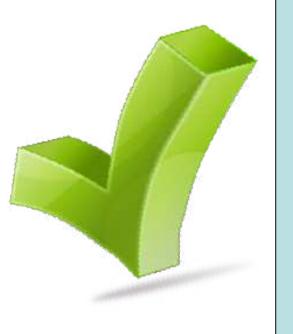

**Apache Software License 1.1 Apache Software License 2.0 W3C Software License** Common Public License 1.0 IBM Public License 1.0 Mozilla Public License 1.1 Mozilla Public License 2.0 Common Development and Distribution License (CDDL) 1.0 **GNU Free Documentation License 1.3 BSD** MIT

# Example of Non Approved Third Party License

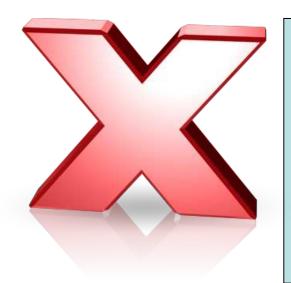

**GNU General Public License (GPL)** 

# Arranging Third Party CQs

Has the package been previously approved for Eclipse distribution?

- Yes Request Reuse
- No Request a new CQ

# Reuse – Piggyback CQ

**Orbit Bundle?** From Another Project? **Verify Approved Attachment? Check for Subset Details** No Requirement to Provide Source **Immediate Approval** 

# Third Party CQs

Origin

Contribution Mechanism

License(s)

Project/Source URLs

Binary/Source

Modified/ Unmodified

Attach Source (Zip)

No Nesting

Narrow Scope

About, License & Notice Files

### Parallel IP

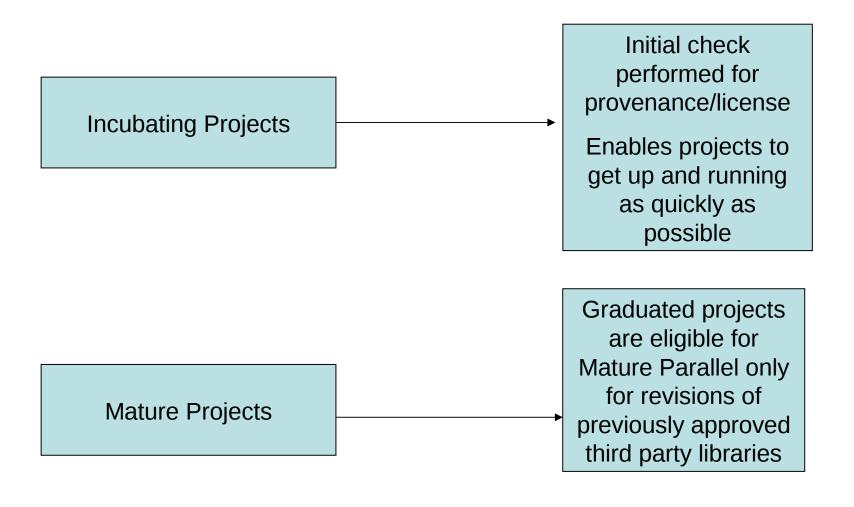

# Due Diligence Review

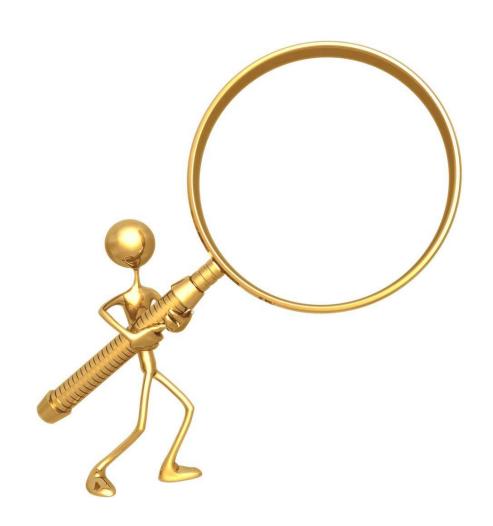

## Due Diligence Review

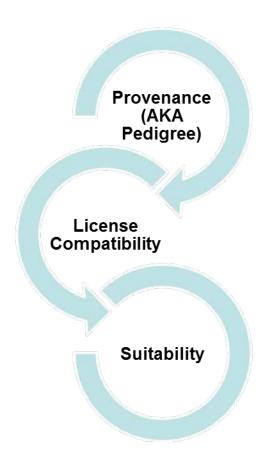

## Tools

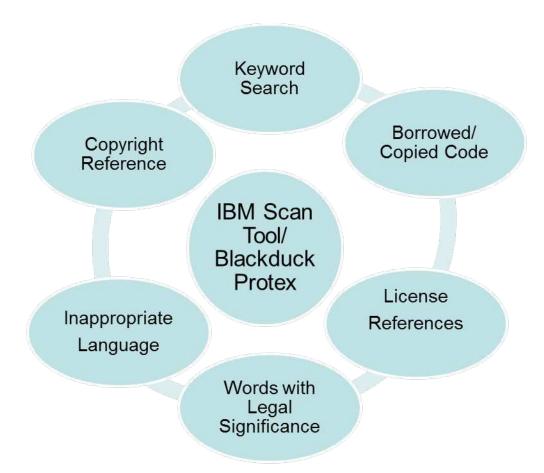

### We've Done our Homework

Review Complete

Areas of Concern Investigated

Other open source projects contacted if required regarding investigation/resolutions

If approval is not possible, committer is contacted and advised of Foundation's concerns and a technical workaround is investigated

#### **IP Best Practices**

- Follow the DD Process
- Understand your code and what the project intends to distribute
- Scope/No Nesting
- Separate CQs (project licensed/third party)
- Third Party content requires approval to check in
- When in doubt, check in with us (emo-ip-team@eclipse.org)

## Eclipse Legal Resources

- Legal www.eclipse.org/legal
- Legal FAQ -http://www.eclipse.org/legal/legalfaq.php
- EPL FAQ http://www.eclipse.org/legal/eplfaq.php
- Due Diligence Poster http://www.eclipse.org/legal/EclipseLegalProcessPoster.pdf
- Guide to Legal Documents http://www.eclipse.org/legal/guidetolegaldoc.php
- Parallel IP http://wiki.eclipse.org/Development\_Resources/HOWTO/Parallel\_IP\_Process
- Third Party Dependency http://www.eclipse.org/org/documents/Eclipse\_Policy\_and\_Procedure\_for\_3rd\_Party\_Dependencies\_Final.pdf
- CLA http://www.eclipse.org/legal/CLA.php
- Committer Agreements http://wiki.eclipse.org/Development\_Resources/HOWTO/Nominating\_and\_Electing\_a\_New\_Committer
- Copyright & License Template http://www.eclipse.org/legal/copyrightandlicensenotice.php
- About Templates http://www.eclipse.org/legal/epl/about.php
- IP Log http://www.eclipse.org/projects/ip\_log\_selector.php

## Getting In Touch

 IP Process Questions emo-ip-team@eclipse.org

 License Questions license@eclipse.org

 Committer Legal Agreements emo-records@eclipse.org

#### THANK YOU!

## **Eclipse Committer Bootcamp**

Part VI: Builds & Downloads http://eclip.se/t

## Agenda

- Building: Hudson/HIPP, CBI
- Signing JAR files
- Storage: build artifacts, nightlies, releases
- Using mirrors
- Download statistics
- Cleaning up
- Quiz

#### Common Build Infrastructure

- Hudson CI
- Git/Gerrit
- Maven/Tycho
- Jar signing
- Nexus (Maven repository)
- http://wiki.eclipse.org/CBI

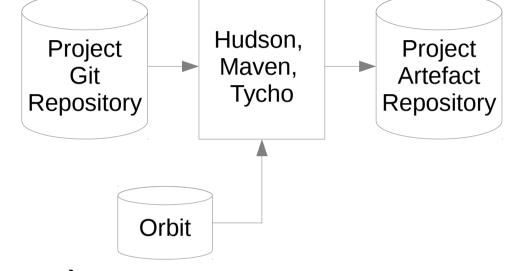

Make it easy for anyone to build your code!

### Hudson & HIPP

- Employs Hudson Continuous Integration
- Shared Hudson w/ Mac and Windows UI slaves
- HIPP: Hudson Instance Per Project
- Limitations

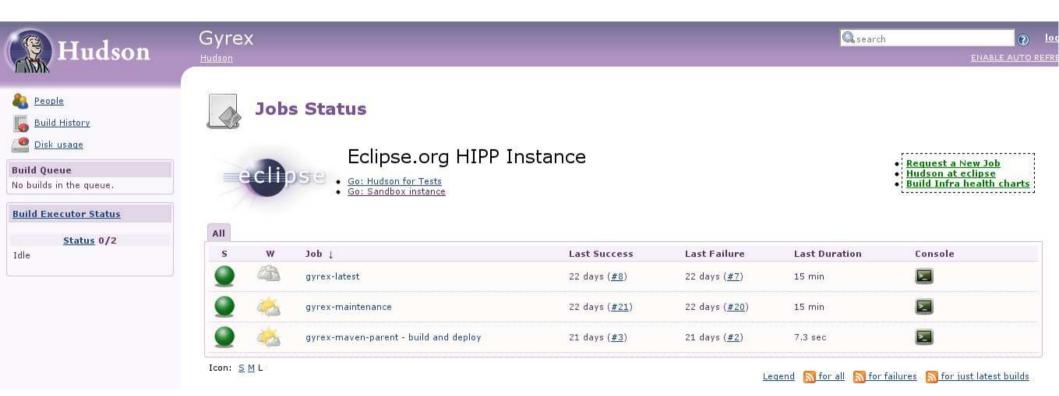

## Signing

- JAR files: queued and private web service
  - Queued for many files, ZIPs
  - Web service for on-the-fly signing, jars only
- Windows executables via private web service
- Mac executables via private web service
- Maven signing plugin: http://eclip.se/u
- http://eclip.se/q
- wiki.eclipse.org/IT\_Infrastructure\_Doc

## Storing builds

- Temporary stores: build artifacts, workspace
- Nightly builds not mirrored
- Stable & Release: mirrored
- Simultaneous Release
- Storage is not unlimited!
- wiki.eclipse.org/IT\_Infrastructure\_Doc#Builds
- wiki.eclipse.org/Hudson
- Maven: repo.eclipse.org

#### **Download Statistics**

- Use Mirrors? Get download stats.
- P2 & mirrors

#### What to add?

The p2.mirrorsURL property has the following structure:

#### P2 & stats

There are two steps to enable p2 download statistics gathering for your repository:

1) In the artifact repository that you want to track downloads from, add a p2.statsURI property specifying the statistics URL (in artifa

#### Download statistics

- wiki.eclipse.org/Equinox\_p2\_download\_stats
- wiki.eclipse.org/Equinox/p2/p2.mirrorsURL
- Ask cross-project-issues-dev for help!
- No solution yet for Maven/repo.eclipse.org stats

## Stats Tool

| Partial File Name:                                                               | /technology/epp/downloads/release/kepler/R/eclipse ?                                                                                                    | Please note: Using the filter options below causes queries to run against 74,971,942 download records, from 2012-10-22 to 2013-10-22 00:01:01. Today's downloads will be added at midnight Eastern Time.  Date  All |                                                                                                    |                     |        |
|----------------------------------------------------------------------------------|----------------------------------------------------------------------------------------------------|----------------------------------------------------------------------------------------------------|----------------------------------------------------------------------------------------------------|---------------------|--------|
|                                                                                  | TIP: For faster results, use a file name that matches the fewest amount of files as possible to satisfy your query. For instance, query using the core file(s) |                                                                                                    |                                                                                                    |                     |        |
|                                                                                  | that make up one user download.                                                                                                    | Date                                                                                                    | All ▼                                                                                                    | •                   |        |
| Or pick from list:                                                               | Open the File List                                                                                                    | Custom Date From (blank = "since the beginning") Custom Date To (blank = "now")                                                                                                    | ?                                                                                                    |                     |        |
| Group multiple files                                                             |                                                                                                    |                                                                                                    |                                                                                                    |                     |        |
| as a single result:<br>Background this<br>query, send results<br>to this e-mail: |                                                                                                    |                                                                                                    |                                                                                                    | ?                   |        |
|                                                                                  |                                                                                                    |                                                                                                    | 1                                                                                                    |                     |        |
|                                                                                  |                                                                                                    |                                                                                                    | TIP: date-based queries take much longer to run when files with<br>tens of thousands of downloads are included. |                     |        |
|                                                                                  | Run query                                                                                                    | Select View                                                                                                    | Grouped by count                                                                                                | ry 🔻                |        |
| Results                                                                          |                                                                                                    |                                                                                                    |                                                                                                    |                     |        |
| uery took 6.062 se                                                               | ec (0.004 connect time)                                                                                                    |                                                                                                    |                                                                                                    |                     |        |
| ile                                                                              |                                                                                                    |                                                                                                    |                                                                                                    | Code Country        | Count  |
| technology/epp/dowi                                                              | nloads/release/kepler/R/eclipse-standard-kepler-R-win32-x86_64.zip                                                                                             |                                                                                                    | i.                                                                                                    | ıs United States    | 233557 |
|                                                                                  |                                                                                                    |                                                                                                    | C                                                                                                    | n China             | 158715 |
|                                                                                  |                                                                                                    |                                                                                                    | C                                                                                                    | le Germany          | 61775  |
|                                                                                  |                                                                                                    |                                                                                                    | i                                                                                                    | n India             | 57092  |
|                                                                                  |                                                                                                    |                                                                                                    | t                                                                                                    | or Brazil           | 45571  |
|                                                                                  |                                                                                                    |                                                                                                    | L.                                                                                                    | r Karaa Panublic Of | 13781  |

Committers Only: https://dev.eclipse.org/site\_login/myaccount.php

## Cleaning up

- Retention policy
- Source code and Bugzilla
- Hudson build artifacts
- Download.eclipse.org
- Older builds: archive.eclipse.org